## **SparkWeb - jabber через http**

Опубликовано muff в Пнд, 2009-11-02 21:36

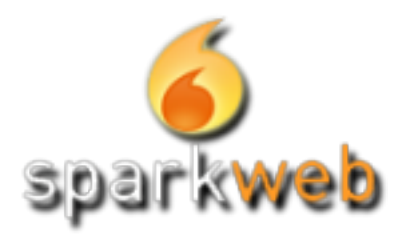

Не всегда удобно пользоваться jabber-клиентом, а иногда и просто хочеться расширить возможности установленного Openfire. Можно установить полноценный веб-клиент и отправлять сообщения прямо с web-страниц! Ознакомимся с установкой кроссплатформенного jabber-клиента SparkWeb.

Загрузить последнюю версию дистрибутива можно с [оф. сайта](http://www.igniterealtime.org/downloads/index.jsp) [1]. Скачиваем дистрибутив и распаковываем в нужный каталог.

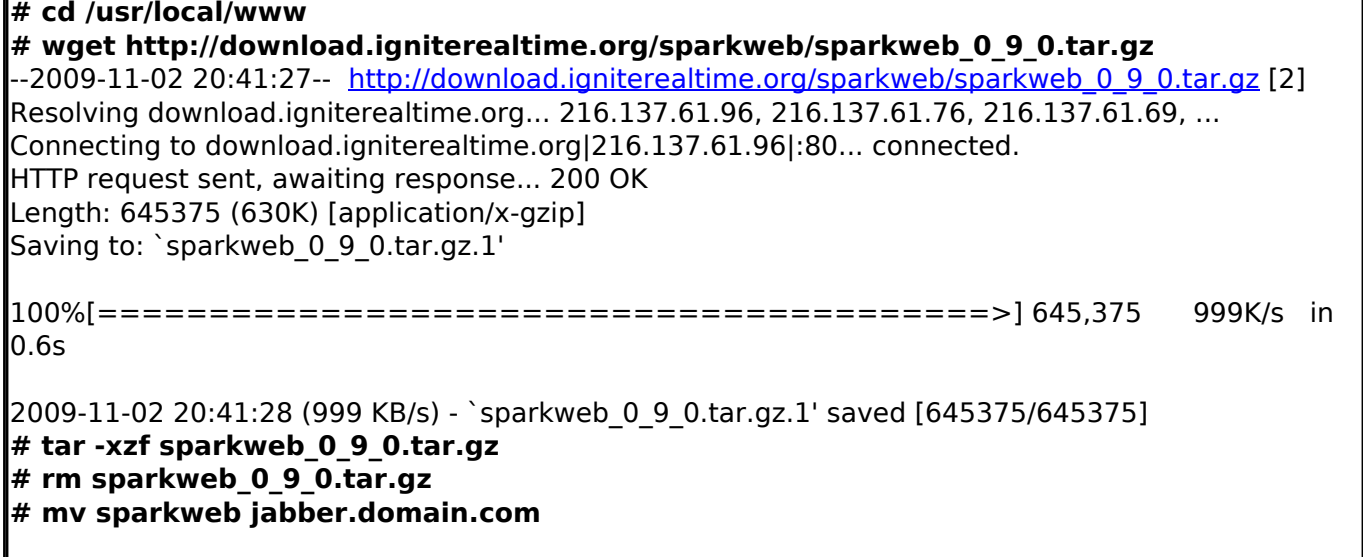

"Подправим" немного файл SparkWeb.html. Необзодимо найти запись "server: "igniterealtime.org"" и вписать необходимый домен вместо igniterealtime.org. В моем случае это jabber.domain.com.

Далее необходимо "подружить" Apache с новосозданной директорией. Добавим следующий алиас в конфигурационный файл Apache (секция alias\_module):

<Directory "/usr/local/www/jabber.domain.com/"> Options none DirectoryIndex SparkWeb.html AllowOverride Limit Order Deny,Allow Allow from all </Directory>

Alias /jabber "/usr/local/www/jabber.domain.com"

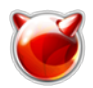

Проверяем, все ли мы корректно добавили в /usr/local/etc/apache22/httpd.conf и если все ok, перезапускаем Apache.

**# apachectl configtest** Syntax OK **# apachectl graceful**

Теперь в браузере открываем адресс [http://ip\\_servera/jabber/](http://ip_servera/jabber/) [3] видим окно приглашения ввести логин и пароль (домен подставляется автоматически). Поздравляю, SparkWeb установлен и готов к работе.

## **Источник (получено** *2025-03-29 05:48***):**

<http://muff.kiev.ua/content/sparkweb-jabber-cherez-http>

## **Ссылки:**

- [1] http://www.igniterealtime.org/downloads/index.jsp
- [2] http://download.igniterealtime.org/sparkweb/sparkweb\_0\_9\_0.tar.gz
- [3] http://ip\_servera/jabber/